**PcdGui**

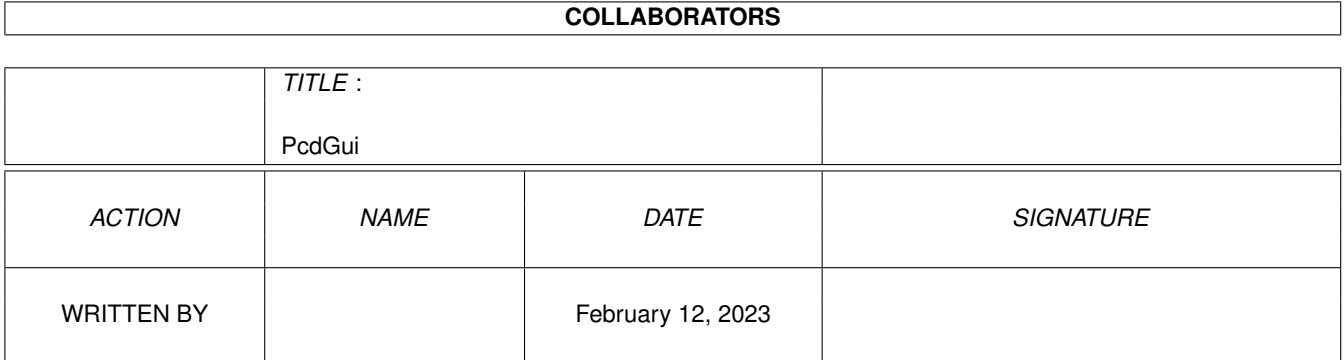

![](_page_1_Picture_46.jpeg)

# **Contents**

#### 1 PcdGui

![](_page_2_Picture_16.jpeg)

 $\mathbf 1$ 

# <span id="page-3-0"></span>**Chapter 1**

# **PcdGui**

### <span id="page-3-1"></span>**1.1 Inhaltsverzeichnis**

PcdGui

Deutsche Dokumentation

- 1. Programmstatus
- 2. Programmgeschichte
- 3. Installation
- 4. Anforderungen
- 5. Kurzbeschreibung
- 6. Anleitung
- 7. Fehler des Programms
- 8. Autor
- 9. Danksagung

#### <span id="page-3-2"></span>**1.2 status**

Das Programm "PcdGui" und die zugehörige Dokumentation sind kopier ← rechtlich geschützt. Kurzum : (c) Stefan Diener . Es darf aber trotzdem kopiert werden, solange die folgenden vier Punkte eingehalten werden :

1. Für das Kopieren darf kein Geld verlangt werden. (Die Disk, auf der das Programm ist, darf selbstverständlich etwas kosten.) Sollten Sie

für das Kopieren Geld bezahlt haben, so teilen Sie mir dies bitte mit, denn hier ist irgendetwas nicht in Ordnung !

- 2. Das Programm darf nur zusammen mit der Anleitung weitergegeben werden. (Wie sagt man so schön : "as it is" !)
- 3. Es dürfen keine Veränderungen an Programm und Anleitung vorgenommen werden.
- 4. "PcdGui" darf ohne schriftliche Genehmigung des Autors in keine PD-Serie (oder sonstige Disketten-Serie) aufgenommen werden. Die einzigsten Ausnahmen sind die Zusammenstellungen des S.A.U.G. e.V. Ein Vertrieb auf CD-ROM ist dagegen auch ohne Rücksprache mit dem Autor möglich, bzw. sogar erwünscht.

Es ist nicht erlaubt, dieses Programm für kommerzielle Zwecke zu nutzen bzw. zu vertreiben. Bitte beachten Sie unbedingt auch die Rechte der Personen, deren Programme/Libraries durch diese Oberfläche aufgerufen werden :

> hpcdtoppm : Günther Röhrich, Hadmut Danisch ppm2AGA : Günther Röhrich, Jef Poskanzer ppmto24 : Albert-Jan Brouwer PhotoCDAGA : Günther Röhrich, Hadmut Danisch reqtools.library : Nico François ixemul.library : Rafael W. Luebbert

Im Programm wurden auch zwei Units anderer Autoren verwendet :

Unit Clock : Hans Luyten Unit ReqTools : Falk Zühlsdorff, Jan Stötzer

### <span id="page-4-0"></span>**1.3 hpcdtoppm**

![](_page_4_Picture_447.jpeg)

Rechner ? Kickstart 2.0+ ixemul.library V39+ Achtung ! Assign JPEGTMP: DH3:

(statt DH3: einfach Verzeichnis mit viel Platz eintragen) wird benötigt, wenn "Optimieren" bei JPEG benutzt wird

#### <span id="page-5-0"></span>**1.4 ppm2aga**

Wo ? /gfx/pbm/ppm2aga14.lha (z.B. Aminet Set 1) Wer ? by Günther Röhrich (Guenther@studbox.uni-stuttgart.de) Original : (c) 1989,1991 by Jef Poskanzer (...NetPBM) (jef@well.sf.ca.us) Rechner ? Kickstart 1.3+ iffparse.library V36+

#### <span id="page-5-1"></span>**1.5 ppmto24**

Wo ? /gfx/conv/ppm.lzh (z.B. Aminet Set 1)

Wer ? by Albert-Jan Brouwer

# <span id="page-5-2"></span>**1.6 photocdaga**

Wo ? /gfx/show/photocdaga10.lha (z.B. Aminet Set 1) Wer ? by Günther Röhrich (Guenther@studbox.uni-stuttgart.de) Original : (c) 1992,1993,1994 by Hadmut Danisch (danisch@ira.uka.de) Rechner ? CPU 68020+ AGA Chipsatz Kickstart 3.0+ ixemul.library V40+ Achtung ! Assign JPEGTMP: DH3: (statt DH3: einfach Verzeichnis mit viel Platz eintragen)

#### <span id="page-5-3"></span>**1.7 reqlibrary**

Wo ? /util/libs/reqtools22c\_us.lha (z.B. Aminet Set 1)

Wer ? (c) Nico François

#### <span id="page-6-0"></span>**1.8 ixemullib**

Wo ? /dev/gcc/ixem40lib.lha (z.B. Aminet Set 1) Wer ? V40.4 by Rafael W. Luebbert (LuebbeRW@lp.musc.edu)

#### <span id="page-6-1"></span>**1.9 unitclock**

Wo ? /dev/lang/hsp\_clockunit.lha (z.B. Aminet Set 1) Wer ? by Hans Luyten Rechner ? Kickstart 2.0+

### <span id="page-6-2"></span>**1.10 requnit**

Wo ? /dev/lang/rt\_maxonpas.lha (z.B. Aminet Set 1) Wer ? by Falk Zühlsdorff (PackMAN), Jan Stötzer (Janosh) Rechner ? Kickstart 2.0+

> reqtools.library V38+ (V38.1194+)

### <span id="page-6-3"></span>**1.11 history**

"PcdGui"

![](_page_6_Picture_298.jpeg)

"PcdGuiRunner"

Version 1.0.0 17.05.95 erste vollständige Version

"PcdGui" wurde mit Maxon-Pascal 3.00 von MAXON Computer GmbH geschrieben. (Aus irgendeinem Grund muß das hier stehen ...) Zum Einsatz kamen die Includes für Kickstart 3.0.

Getestet wurde das Programm auf folgendem Rechner :

Amiga 1200 (Kickstart 3.0, AGA) 68030 & 68882, 50 MHz, auf Blizzard 1230 Mk II 2 MB Chip + 8 MB Fast RAM AT-Controller : intern 210 MB Seagate SCSI-Controller : SCSI-Kit an Blizzard 1230 540 MB Quantum Lightning PCMCIA : CD1200-Controller Mitsumi FX001D

#### <span id="page-7-0"></span>**1.12 install**

Die Installation von "PcdGui" ist eigentlich kinderleicht - das mitgelieferte Skript erledigt das für Sie ! Sie müssen nur ein Verzeichnis wählen, in das "PcdGui" kopiert wird und der Rest geschieht automatisch. Das Skript kopiert die Dokumentation, die nötigen Zusatzprogramme und die Libraries für Sie.

Hinweis : Dieses Skript ist nur ein erster Versuch, die Installation etwas einfacher zu gestalten. So fehlt zum Beispiel eine Abfrage, ob die Libraries wirklich installiert werden sollen (mit Angabe der Versionsnummern) usw. Es wird keine Haftung übernommen, wenn das Skript nicht das tut, was es soll oder eventuell eine vorherige Version einer Library oder eines Programms überschreibt.

Wenn Sie Lust und Laune haben, dann installieren Sie "PcdGui" doch von Hand ! Wichtig ist nur, daß folgende Dateien im gleichen Verzeichnis stehen (das ist keine Empfehlung, das ist ein MUSS) :

- PcdGui (das Hauptprogramm)
- PcdGuiRunner (ein Hilfsprogramm)
- PcdGuiWB (wenn Sie die WB benutzen)
- $-$  PcdGuiWB.info (  $-$ ||-

Praktisch ist es, wenn Sie diese Guide-Datei (samt .info) auch in das gleiche Verzeichnis kopieren.

Die Datei "PcdGui.Prefs" aus dem "env"-Verzeichnis sollten sie nach ENVARC: und ENV: kopieren.

Die anderen Programme, die durch "PcdGui" aufgerufen werden ("bin"-Verzeichnis), können Sie auch an eine andere Stelle Ihrer Festplatte kopieren. Wichtig ist nur, daß Sie "PcdGui" später entsprechend konfigurieren. Wenn Sie zum Beispiel "NetPBM" installiert haben, können Sie die Programme auch aus diesem Verzeichnis aufrufen.

#### <span id="page-7-1"></span>**1.13 needs**

"PcdGui" benötigt mindestens Kickstart 2.0. Damit läuft die ←- Oberfläche und es ist möglich, Bilder der PhotoCD in andere Formate umzuwandeln.

```
Folgende Programme sind hier nötig :
  -
                 hpcdtoppm
                 (für PPM, JPEG),
  -
                 ppmto24
                 (für IFF 24bit),
  -
                 ppm2AGA
                 (für IFF).
Drei Libraries dürfen im LIBS:-Verzeichnis keinesfalls fehlen :
  -
                 reqtools.library
                 V38 oder höher,
  -
                 ixemul.library
                 V39 oder höher,
  - iffparse.library V36 oder höher.
Will man die Bilder auch anzeigen lassen, ist mehr Hardware nötig :
  - AGA Chipsatz,
  - CPU 68020 oder höher,
  - Kickstart 3.0 oder höher.
Auf der Software-Seite benötigt man :
  -
                 PhotoCDAGA
                ,
  -
                 ixemul.library
                 V40 oder höher.
Für das Umwandeln und Anzeigen ist es natürlich Voraussetzung (hätte ich
doch fast vergessen !), daß man ein CDROM-Laufwerk besitzt, welches
auch PhotoCDs lesen kann, nach Möglichkeit auch Multisession-PhotoCDs.
Im Abschnitt
                 Programmstatus
```
sind u.a. auch die Quellen der verwendeten Programme und Libraries angegeben. Es sollte so möglich sein, die Programme/Libraries im Aminet bzw. auf einer Aminet-CD zu finden.

#### <span id="page-8-0"></span>**1.14 short**

"PcdGui" ist eine Oberfläche, um PhotoCDs zu verarbeiten. Dabei ← stehen folgende Funktionen zur Verfügung :

\* Bilder der PhotoCD anzeigen

- \* Bilder der PhotoCD umwandeln in andere Formate
- PPM
	- JPEG
	- IFF
- \* Funktionen zum Bearbeiten der Bilder
	- rotieren
	- spiegeln
	- heller/dunkler

"PcdGui" unterstützt nicht alle Funktionen der Programme, die aufgerufen werden. Es soll nur eine erste Hilfe sein, um ein Programm auf dem Amiga zur Verfügung zu stellen, mit dem endlich auch Diashows und das Umwandeln mehrerer Bilder hintereinander möglich werden.

Wenn Bedarf besteht, werden noch weitere Funktionen in das Programm aufgenommen. (Bitte geben Sie mir Bescheid !)

Bitte lesen Sie auch die ausführliche Anleitung

.

#### <span id="page-9-0"></span>**1.15 usage**

Hier soll insbesondere auf die verschiedenen Menüpunkte eingegangen werden. Also dann ...

```
Hauptmenü
```
 $\|$ 

```
|- Bild anzeigen
| Es erscheint ein Datei-Requester. Sie können eine oder mehrere
| Dateien (mitteln gedrückter SHIFT-Taste) auswählen. Die Auflösung,
  in der die Bilder angezeigt werden, ist im Menü "Voreinstellungen"
  wählbar.
\overline{\phantom{a}}|- Bild speichern
| Gleiches wie beim Anzeigen der Bilder. Die Auflösung, in der die
| Bilder gespeichert werden, ist getrennt einstellbar (vorher !).
| |
| | - PPM
| | Das Format PPM ("portable pix map", farbig, gewöhnlich 24 bit).
\| \cdot \|| | - JPEG
| | 24 bit. Folgendes kann man in den Voreinstellungen festlegen :
   | | * Qualität des Bildes. (0-100)
  | | * Optimieren ? (Ja/Nein) Die Qualität des Bildes wird optimiert,
  | | benötigt aber bei der Umwandlung mehr Zeit.
   | | * MaxMemory. Legt den maximalen Speicherverbrauch während des
   | | Packvorganges fest. Eingabe von 0 deaktiviert die Option.
| |
  | |- IFF 24 bit
   | Amiga IFF Format, 24 bit. Das Programm führt keinerlei Kompression
  | | durch (!).
  \|| |- IFF HAM8
| | Amiga IFF Format, HAM8. Für AGA-Rechner.
| |
| |- IFF HAM6
   | Amiga IFF Format, HAM6. Für ECS-Rechner.
```
 $\|$ | |- IFF Req. | Amiga IFF Format. Nach dem Datei-Requester kann man in einem zweiten Requester einstellen, in welcher Auflösung das Bild gespeichert werden soll. | |- Diashow | Es öffnet sich ein Requester, in dem Sie auswählen können, welches | komplette Verzeichnis angezeigt werden soll. Die Auflösung wird durch | die gemachten Voreinstellungen festgelegt.  $\overline{\phantom{a}}$ |- Information | Hier gibt's Informationen zum Programm.  $\begin{array}{c} \hline \end{array}$ |- Speicherplatz | Hier wird der freie RAM angezeigt.  $\overline{\phantom{a}}$ |- Beenden Tja, man sollte das Programm auch verlassen können ... Bildoperationen | |- rotieren | Drehen des Bildes um 90 Grad.  $\overline{\phantom{a}}$ |- Overskip-Modus | Zur Verbesserung der Bild-Qualität.  $\overline{\phantom{a}}$ |- Informationen | Es werden mehr Informationen zur Bilddatei bzw. zum Laden oder Spei- | chern angezeigt. Die Ausgabe erfolgt nicht auf dem "PcdGui"-Bild- | schirm, sondern in der Shell, aus der "PcdGui" aufgerufen wurde.  $\vert$ |- spiegeln | Spiegeln des Bildes in x- bzw. y-Richtung. Diese Option ist nur beim | Speichern der Bilder von Bedeutung. | |- Helligkeit | |- normal | Bild wird unverändert übernommen. | |- heller | Aufhellung des Bildes.  $\|$ |- dunkler Abdunklung des Bildes. Voreinstellungen | |- Wo ist denn ...  $| - |$ | |- hpcdtoppm | | Bitte wählen Sie mit Hilfe des Datei-Requesters aus, wo sich das | | Programm befindet.

| | | |- ppm2AGA | | | |- ppmto24 | | | |- PhotoCDAGA  $| \cdot |$ | |- temp. Verz. | | Bitte legen Sie hier fest, in welchem Verzeichnis die Dateien | | gespeichert werden sollen. Es ist zu empfehlen, hier ein Ver- | | zeichnis der Festplatte mit genügend großem Platz anzugeben. | | Sollten Sie nicht Unmengen von RAM besitzen, wählen Sie besser | | nicht T: oder RAM: ! | | | |- PhotoCD Legen Sie hier fest, in welchem Verzeichnis sich die Photos befinden. Der Datei-Requester zum Umwandeln bzw. Ansehen der Bilder wird dann automatisch in diesem Verzeichnis geöffnet.  $\overline{\phantom{a}}$ |- JPEG | | | |- Optimieren | | Die Qualität des Bildes wird ggf. optimiert, benötigt aber bei | | der Umwandlung mehr Zeit. | | | |- Qualität | | Die Qualität des Bildes (0-100). | | | |- max. Speicher | Legt den maximalen Speicherverbrauch während des Packvorganges fest. Eingabe von 0 deaktiviert die Option. | |- Bildgrößen für ...  $| \cdot |$ | |- Anzeige | | Bitte wählen Sie hier die Auflösung für das Anzeigen der Bilder. | | | |- Speichern | | Hier (und nur hier) haben Sie die Auswahl zwischen sechs verschie- | | denen Auflösungen.  $| \cdot |$ | |- Diashow Bitte wählen Sie hier die Auflösung einer Diashow.  $\overline{\phantom{a}}$ |- Ansehen | Sie können ich die aktuellen Einstellungen auch ansehen ...  $\overline{\phantom{a}}$ |- Speichern Wenn Sie die Einstellungen auch nach dem nächsten Reset genießen wollen, dann ist dies die richtige Option für Sie.

## <span id="page-11-0"></span>**1.16 bugs**

Zum Zeitpunkt der Veröffentlichung sind keine Programmfehler bekannt. Sollten bei der Benutzung Fehler auftreten, so versuchen Sie bitte, die Fehlerquelle zu lokalisieren (falls möglich) und schreiben Sie mir. Ich werde dann alle Anstrengungen unternehmen, diesen Bug zu entfernen. Als Belohnung erhalten Sie die neue Version zugeschickt und werden an dieser Stelle garantiert dankend erwähnt. So können auch Sie ein wenig helfen, kostengünstige (kostenlose) Software fehlerfreier zu machen, zum Nutzen aller Amiga-User. Danke.

#### <span id="page-12-0"></span>**1.17 author**

Meine Adresse :

Stefan Diener Bornrasen 12 D-99762 Osterode

EMail :

sdiener@zaphod.in.tu-clausthal.de

JEDER, dem das Programm gefällt oder nicht gefällt, der schicke mir eine Mail (ob E oder nicht E, ist egal). Gleiches gilt für Bug-Reports, Hinweise oder andere Kommentare.

```
P.S.: Bitte vergessen Sie auch nicht die Leute, die mir halfen;
      so oder so ... Meine
                Danksagungen
                ...
```
## <span id="page-12-1"></span>**1.18 thanx**

Also gut, hier eine kurze Liste der Leute, die mir doch mehr oder weniger am Herzen liegen ...

- \* Ronny H. Neue Hardware braucht das Land ...
- \* Thomas R. Wie wär's denn, wenn Du Dir endlich soetwas wie einen richtigen "Computer" kaufst ??? :-)
- \* Alexander G. Viel Spaß beim Studieren ...
- \* Alexander B. A1200, A1200 - wo bleibt er denn ? Jetzt gibt's ja wieder richtig Hoffnung (ESCOM), oder ???
- \* T'Vaan/Axis & Rebels Sorry, aber wir haben uns lange nicht mehr gesehen. Irgendwie habe ich NIE Zeit ... Ich belobe Besserung !

\* Signe/Axis Wo bleibt das Space-Adventure ? \* TNT/Vision Ich glaube, wir haben einen gemeinsamen Anti-Freund ! Jetzt gemeinsam : 3 - 2 - 1 - SCHEISS POST !!! \* Sandra E. (the one I love ...) \* Mike J. Pentium-Power macht auch nicht glücklich ! (Aber manchen beruhigt es !) \* Nico V. Nie zu früh aufstehen, da ist der ganze Tag im Eimer ! \* Karsten D. Der Amiga lebt !!! (Mehr denn je !) \* Michael D. Ich stimme Dir zu, PC's sind den Amigas wirklich voraus. Aber einzig und allein, weil es beim Erscheinungsdatum Deiner heißgeliebten Spiele so ist.